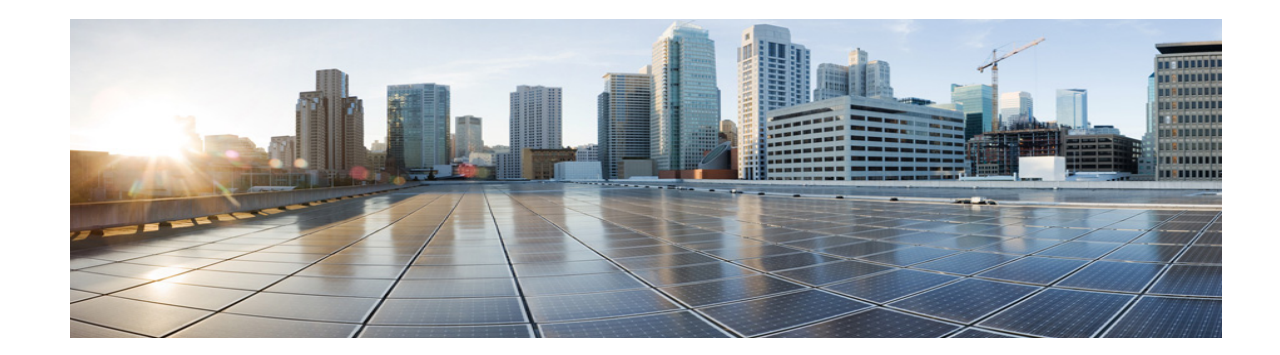

# **Managing the Size of Your Mailbox**

- **•** [About Mailbox Size, page 25](#page-0-0)
- **•** [Reasons Your Mailbox May Fill Up Quickly, page 25](#page-0-1)
- **•** [Tips for Managing the Size of Your Mailbox, page 26](#page-1-0)

## <span id="page-0-0"></span>**About Mailbox Size**

A full mailbox can affect the speed at which Cisco Unity Connection processes your messages. When you log on by phone, Connection notifies you when your mailbox is:

- **•** Almost full.
- **•** Full and you can no longer send new messages.
- **•** Full and you can no longer send or receive new messages.

Your Connection administrator sets the storage limits for your mailbox. Exceeding those limits can prevent you from sending and receiving messages.

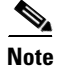

Note System broadcast messages are not included in your total mailbox size.

## <span id="page-0-1"></span>**Reasons Your Mailbox May Fill Up Quickly**

If you feel that your Cisco Unity Connection mailbox fills up more quickly than you expect, the reasons listed below may explain why. (Your Connection administrator specifies the size of your mailbox.)

#### **Message-Retention Policy May Not Be Enforced**

Unless your Connection administrator set up the system to enforce a message-retention policy, you are responsible for managing the size of your mailbox by periodically reviewing your saved messages and either moving, archiving, or deleting them permanently.

If Connection is set up to enforce a message-retention policy, ask your Connection administrator how long the system stores your messages before permanently deleting them. You can then plan to archive or move important messages ahead of time. Connection does not indicate when a message-retention policy is enforced, nor does it warn you before message are permanently deleted as a result of such a policy.

### **Deleted Items and Nondelivery Receipts Are Included in Total Mailbox Size**

Deleted messages remain in your voice message folder and are included in the total mailbox size until Connection purges them or until you purge them manually. Ask your administrator how long messages are stored before they are permanently deleted for you. This way you can plan to archive or move important messages ahead of time.

In addition, when you receive nondelivery receipts (NDRs) for messages that you send, your mailbox can quickly increase in size—especially when original messages included large attachments.

### **Total Message Size Includes Original When Messages Are Forwarded**

You may receive messages that have been forwarded many times over, which increases message size. The original message plus all recorded introductions that were added during forwarding equal the total message size. As a result, your mailbox can exceed its limit, even though you may have relatively few messages stored in it.

#### **Total Message Size Includes Attachments**

You may receive messages that contain attached files such as spreadsheets, documents, and faxes, or pictures. The message plus all attached files equal the total message size. As a result, your mailbox can exceed its limit, even though you may have relatively few messages stored in it.

### <span id="page-1-0"></span>**Tips for Managing the Size of Your Mailbox**

The following tips can help you make more room in your mailbox:

- **•** Delete messages.
- **•** Manually purge deleted messages from your voice message folder.
- **•** Move voice messages to a folder on your hard disk before deleting them from your email application. (This feature is not available on all systems. Ask your Connection administrator whether it is available to you.)

Ι